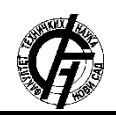

**UDK: 004.9 DOI[: https://doi.org/10.24867/26BE31Macura](https://doi.org/10.24867/26BE31Macura)**

# **BEŽIČNO UPRAVLJANJE I KONTROLA PROGRAMABILNOG VOZILA PUTEM VEB I ANDROID APLIKACIJE**

# **WIRELESS CONTROL OF PROGRAMMABLE VEHICLE VIA WEB AND ANDROID APPLICATION**

Tamara Macura, *Fakultet tehničkih nauka, Novi Sad*

## **Oblast – ELEKTROTEHNIKA I RAČUNARSTVO**

**Kratak sadržaj –** *U ovom radu je opisano razvijanje celokupnog sistema za upravljanje vozilom. Iskorišćen je već postojeći hardverski uređaj za koji je pisana nova C aplikacija. Takođe su napisane dve korisničke aplikacije, uz pomoć kojih će korisnici upravljati krajnjim uređajem. Razvijena je jedna veb aplikacija, pisana JavaScript programskim jezikom i jedna Android aplikacija, pisana Java programskim jezikom. Ove dve aplikacije imaju potpuno iste funkcionalnosti.* 

**Ključne reči:** *mikrokontroler, veb aplikacija, Android aplikacija, Bluetooth* 

**Abstract** – *This project describes the development of the vehicle control system. The existing hardware device with new C application, was used. Two user applications have also been written, with the help of which users will control the vehicle. Web application was written in JavaScript programming language and Android application was written in Java programming language. The two applications have exactly the same functionality.* 

**Keywords:** *microcontroller, web application, Android application, Bluetooth* 

## **1. UVOD**

Pojam ,,Internet stvari" ili ,,Internet inteligentnih uređaja" (eng. *Internet of Things*, IoT) više nije stran, a podrazumeva međusobno umrežavanje fizičkih objekata - ,,stvari" u koje su ugrađeni senzori, aktuatori i softver u svrhu razmene podataka između njih, kao i njihovog kontrolisanja od strane ljudi, a sve to preko interneta [1].

Danas je nezamislivo da jedan savremen čovek ne poseduje i ne koristi ,,pametni" telefon, pretežno sa *Android* operativnim sistemom na njemu, koji stoga podržava *Android* aplikacije. *Android* aplikacije obezbeđuju raznovrsne funkcionalnosti u različitim sferama kako poslovanja, tako i zabave.

Zadatak ovog rada jeste da se realizuje sistem za upravljanje vozilom preko veb aplikacije i *Android* aplikacije. Celokupan sistem se sastoji iz hardverskog i softverskog dela. Hardverski deo čini pločica izrađena na projektu iz predmeta Primenjena elektronika na osnovnim studijama, dok softverski deo čine C aplikacija koja direktno komu nicira sa pločicom i korisnička (veb ili *Android*)

**NAPOMENA:** 

**Ovaj rad proistekao je iz master rada čiji mentor je bio dr Predrag Teodorović, docent.**

 $\mathcal{L}_\text{max}$  and  $\mathcal{L}_\text{max}$  and  $\mathcal{L}_\text{max}$  and  $\mathcal{L}_\text{max}$  and  $\mathcal{L}_\text{max}$ 

aplikacija pomoću koje se šalju naredbe za upravljanje vozilom. Iz C aplikacije naredbe se šalju mikrokontroleru, a putem *Bluetooth* komunikacije ostvarena je veza između korisničkih aplikacija i istog mikrokontrolera.

Rešenje ovog rada bazira se pre svega na mikrokontroleru *dsPIC30F4013* sa kojim komuniciraju kako C, tako i korisničke aplikacije. U programskom alatu *Altium Designer* realizovana je električna šema i PCB same pločice, nakon čega je ona izrađena. C aplikacija je realizovana u programskom paketu *MPLAB X* [2], a za programiranje mikrokontrolera korišćen je programator *PicKit3* [3]. Za realizaciju veb aplikacije korišćena su razvojna okruženja *Node.js* [4], za *backend* deo i *Vue.js* [5], za *frontend* deo, pisani *JavaScript* programskim jezikom. Za *Android* aplikaciju korišćeno je razvojno okruženje *Android Studio* i *Java* programski jezik. Ideja projekta jeste da se realizuje vozilo za lako i bezbedno upravljanje.

# **2. KONCEPT REŠENJA**

Za hardverski uređaj izabrana je pločica koja podržava funkcionalnosti upravljanja kretanjem vozila. Podešavanjem PWM signala na odgovarajućim ulazima drajvera za motor *L298N* kontroliše se kretanje vozila. Komande se šalju od strane mikrokontrolera *dsPIC30F4013*.

Što se tiče kretanja vozila, ono moze da ide napred i nazad i da se okreće u levu ili u desnu stranu. Vozilo ne može istovremeno, na primer, da se okreće u desnu stranu i ide napred, dakle potrebno je da se zaustavi, okrene za određeni ugao i nastavi u novom smeru da se kreće pravo. *Bluetooth* komunikacija se koristi za uspostavljanje veze između korisničkih aplikacija i vozila, tj. mikrokontrolera, koristeći *HC-06* modul. Iz korisničke aplikacije šalju se naredbe o načinu kretanja koje mikrokontroler prihvata i na osnovu njih šalje naredbe motoru vozila i upravlja njime na željeni način.

Veb aplikaciju sačinjavaju serverska i klijentska aplikacija. Na slici 1 prikazana je međusobna povezanost tri softverska dela sistema. Vidi se da C aplikacija i serverska aplikacija komuniciraju putem *Bluetooth* veze, a serverska i klijentska korišćenjem HTTP protokola.

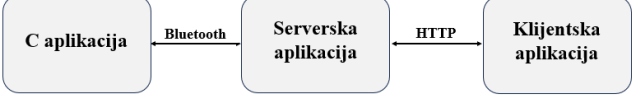

Slika 1. Komunikacija između C i veb aplikacie

Kod *Android* korisničke aplikacije ne postoje klijentski i serverski deo, nego je sve obezbeđeno iz jednog dela. Takođe, *Android* aplikacija sa C aplikacijom komunicira putem *Bluetooth* veze.

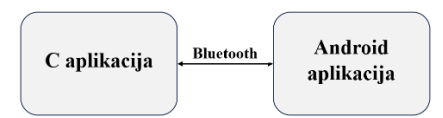

Slika 2. Komunikacija između C i *Android* aplikacije

#### **2.1. Veb aplikacija**

Kod veb aplikacije, **serverska** aplikacija ima tri uloge:

- 1. da uspostavi *Bluetooth* vezu sa C aplikacijom,
- 2. da uspostavi vezu sa korisničkom aplikacijom putem HTTP protokola,
- 3. da čuva podatke o putanjama u nerelacionoj bazi podataka.

**Klijentska** aplikacija je znatno složenija od serverske aplikacije. U njoj je ostvarena interakcija sa korisnikom. Ona sadrži jednu glavnu, početnu stranicu i dve sporedne, u koje je moguće otići iz glavne. U okviru početne stranice korisnik bira na koji način želi da upravlja vozilom, tj. na koji način želi da igra igricu i na osnovu tog odabira otvara mu se jedna od dve sporedne stranice. U svakoj od sporednih stranica postoji mogućnost povratka na početnu stranicu.

Načini na koje je moguće upravljati vozilom:

1. Upravljanje pritiskom na tastere koji se vide na ekranu

računara ili pritiskom na strelice tastere na tastaturi računara – postoje 4 tastera, dva za kretanje unapred i unazad i dva za okretanje ulevo i udesno.

Kada korisnik klikne na taster koji se vidi na ekranu, pokrene se odgovarajuća metoda koja putem HTTP protokola šalje informaciju o pritisnutom tasteru serveru, koji potom putem *Bluetooth* komunikacije obaveštava C aplikaciju koji taster je pritisnut i u kom smeru treba da se kreće ili okreće vozilo. Vozilo se kreće 1500ms u zadatom smeru ili se okreće, takođe 1500ms, što odgovara pravom uglu, tj. vozilo će promeniti pravac kretanja za 90 stepeni.

Kada se upravlja vozilom tasterima sa tastature, moguće je detektovati pritisak sve vreme dok je taster pritisnut. Jedan korak vozila traje 300ms i koraci se ponavljaju jedan za drugim dokle god korisnik drži pritisnut taster, pa se dobija prividno kontinualno kretanje vozila.

2. Zadavanjem putanje po kojoj će se vozilo kretati, tj.

koraka koje će vozilo izvršiti prilikom svog kretanja – na ekranu se nalaze četiri polja gde se odabira broj koraka koliko korisnik želi da se vozilo kreće ili okreće u određenom smeru. Kada korisnik ukuca celu putanju, pritiskom na određeni taster potvrđuje ono što je uneo i putanja se u vidu stringa šalje putem HTTP protokola serverskoj strani. Na serverskoj strani se deli na korake i korak po korak šalje C aplikaciji, kao i u prethodnim slučajevima. Kretanje vozila takođe traje 1500ms, a zaokret ulevo ili udesno iznosi 90 stepeni. Pored tastera koji potvrđuje unetu putanju, nalazi se taster koji briše poslednji uneti korak i taster koji briše sve korake. Koraci koji su uneti ispisani su na ekranu, kako bi korisnik imao uvid u ono što je uneo i što će poslati kao naredbu. Pored toga, unetu putanju je moguće sačuvati i kao takvu iskoristiti ponovo ili modifikovati. Pre nego što korisnik pošalje putanju, biva pitan da li želi da je sačuva i ta informacija se takođe šalje serveru, i shodno tome se u

bazi podataka putanja čuva ili ne. Sačuvane putanje je moguće izbrisati iz baze, za šta se koristi poseban taster.

# **2.2.** *Android* **aplikacija**

*Android* aplikacija funkcioniše nešto drugačije od veb aplikacije. Ona takođe ima tri osnovne uloge:

- 1. da ostvari interakciju sa korisnikom,
- 2. da uspostavi *Bluetooth* vezu sa C aplikacijom,
- 3. da čuva podatke u relacionoj bazi podataka.

Kao i veb aplikacija, *Android* aplikacija sadrži jednu glavnu i dve sporedne i njihova međusobna povezanost je ista kao i kod veb aplikacije.

1. Ako korisnik odabere da upravlja vozilom pritiskom na tastere, otvara mu se prozor sa 4 tastera za upravljanje i jednim tasterom za povratak na početnu stranicu. Kada korisnik klikne na odgovarajući taster pokrene se odgovarajuća metoda koja putem *Bluetooth* komunikacije šalje informaciju o pritisnutom tasteru C aplikaciji. Ovde je za razliku od veb aplikacije izbegnut server i komunikacija putem HTTP protokola. U zavisnosti od pritisnutog tastera vozilo se kreće 1500ms u zadatom smeru ili se okreće, takođe 1500ms, što odgovara pravom uglu, tj. vozilo će promeniti pravac kretanja za 90 stepeni. 2. Ako korisnik izabere da upravlja vozilom unapred zadajući putanju po kojoj će se vozilo kretati, otvara mu se prozor sličan prozoru veb aplikacije. Dakle na ekranu se vide četiri polja gde se odabira broj koraka koliko korisnik želi da se vozilo kreće ili okreće u određenom smeru. Kada korisnik ukuca celu putanju, pritiskom na određeni taster potvrđuje ono što je uneo i putanja se najpre deli na korake i korak po korak šalje putem *Bluetooth* komunikacije C aplikaciji. Kretanje vozila takođe traje 1500ms, što predstavlja ni previše mali, ni previše velik korak, kako bi se sa lakoćom moglo upravljati vozilom. Takođe, zaokret ulevo ili udesno iznosi 90 stepeni i čini jedan korak. Kao i kod veb aplikacije prisutni su tasteri koji brišu poslednji uneti korak i sve korake istovremeno. Takođe, koraci koji su uneti ispisani su na ekranu, kako bi korisnik imao uvid u ono što je uneo i što će poslati kao naredbu. Unetu putanju je, takođe, moguće sačuvati, ovog puta u relacionoj bazi podataka, i kao takvu iskoristiti ponovo, modifikovati ili pak obrisati.

## **3. HARDVERSKI DEO SISTEMA**

Na slici 3 prikazana je blok šema hardverskog uređaja sa svim delovima koji ga čine. Hardverski deo bazira se na korišćenju mikrokontrolera *dsPIC30F4013* koji predstavlja njegov glavni deo.

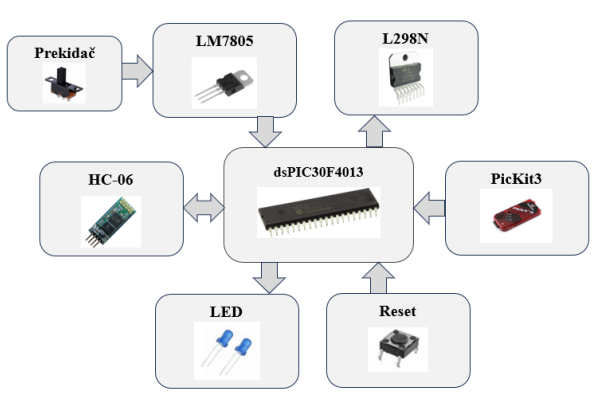

Slika 3. Blok šema hardverskog dela sistema

Pored toga, od ostalih neophodnih komponenata prisutni su regulator napona *LM7805*, drajver za motor *L298N*, *Bluetooth* modul *HC-06*.

Komponente koje su dodate radi lakšeg korišćenja sistema su prekidač pomoću kojeg se uključuje i isključuje ceo sistem, taster za reset sistema, kao i dve indikatorske diode koje signaliziraju da li je sistem uključen i da li je drajver za motor uključen. Programski kod se na mikrokontroler spušta pomoću programatora *PicKit3*.

## **4. SOFTVERSKI DEO SISTEMA**

## **4.1. C aplikacija**

Na slici 4 prikazan je algoritam rada ,,main" funkcije C aplikacije.

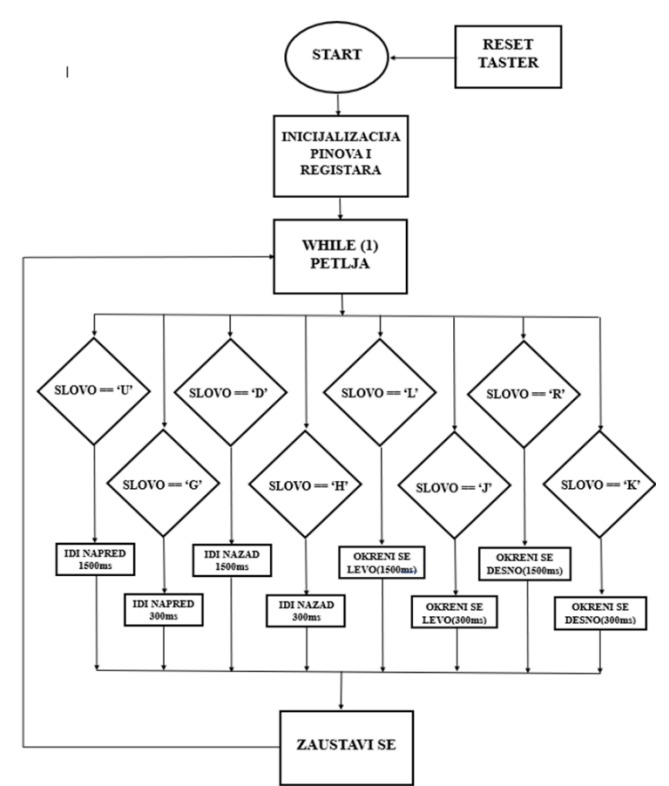

Slika 4. Algoritam rada ,,main" funkcije C aplikacije

Funkcija počinje tako što se najpre podese i inicijalizuju svi neophodni registri i pinovi za pravilno korišćenje hardverskog uređaja. Nakon toga ulazi se u ,,while" petlju koja se stalno ponavlja, i proverava slova koja su pristigla od strane korisničke aplikacije, putem *Bluetooth* komunikacije.

Pošto korisnička aplikacija koja upravlja vozilom može da se koristi na dva načina bilo je potrebno napraviti dva različita pomeraja vozila, jedan od 1500ms, a drugi od 300ms, gde se praktično ne vidi pauza između koraka već se dobija utisak da se vozilo kreće kontinualno.

Na osnovu dužine pomeraja koje vozilo treba da uradi korisnička aplikacija šalje različita slova i na osnovu toga vozilo čini odgovarajući pomeraj.

Na kraju svakog pomeraja vozilo se zaustavi, što predstavlja i kraj tekuće iteracije beskonačne petlje, koja ponovo kreće ispočetka.

#### **4.2. Veb aplikacija - serverski deo**

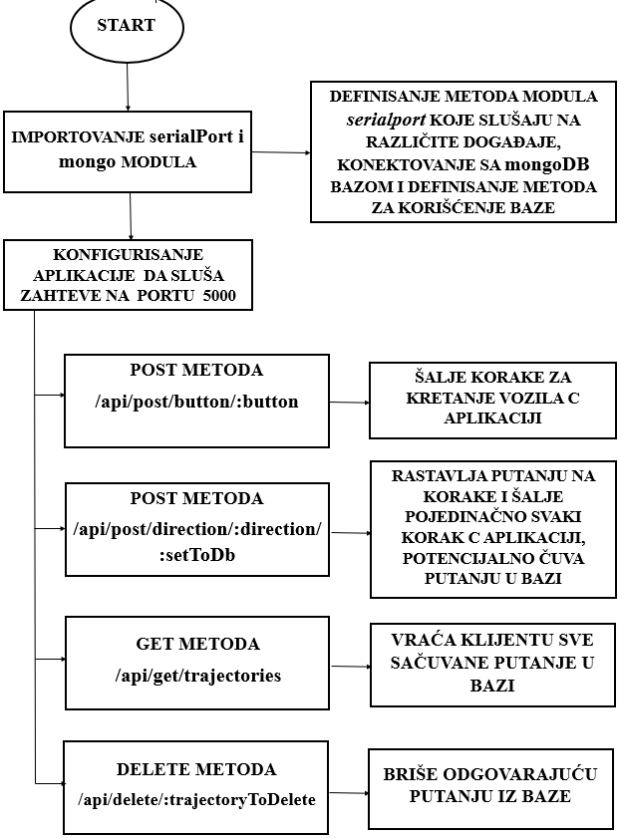

Slika 5. Algoritam rada serverske aplikacije

Programski kod glavnog modula serverske aplikacije učitava se sekvencijalno, najpre se učitavaju moduli *serialPort* koji omogućava komunikaciju putem *Bluetooth* veze i *mongo*, koji omogućava pristup i kontrolisanje baze podataka.

Zatim se server konfiguriše da sluša zahteve na portu 5000. Na prvi POST zahtev server će C aplikaciji poslati odgovarajući korak za koji vozilo treba da se pokrene. Na drugi POST zahtev putanja koju primi server se rastavlja na korake koji se potom pojedinačno šalju C aplikaciji.

Ako parametar *setToDb* ima vrednost *true* u *MongoDB* bazi sačuvaće se podatak o primljenoj putanji.

Metoda GET klijentu vraća listu sa svim sačuvanim putanjama, a DELETE metoda briše iz baze odgovarajuću putanju. Korisničke aplikacije biće opisane kroz rezultate.

#### **5. REZULTATI**

Na slici 6 prikazana je hardverska pločica i samo vozilo koje u ovom slučaju ona pogoni.

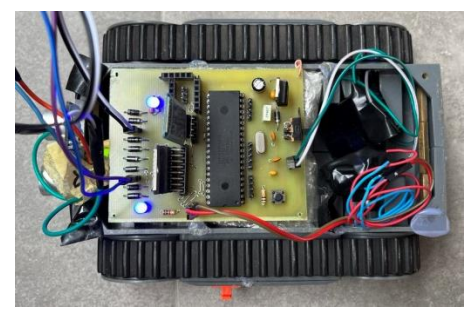

Slika 6. Izgled vozila sa pločicom

## **5.1. Veb aplikacija**

Na slici 7 prikazana je početna stranica, iz koje je moguće preći u jednu od dve sporedne.

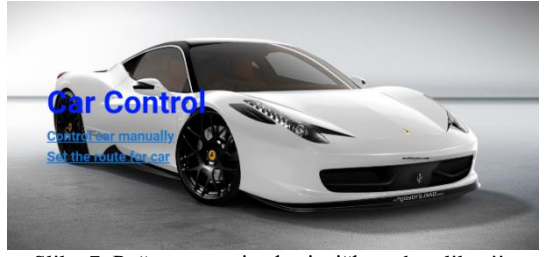

Slika 7. Početna stranica korisničke veb aplikacije

Na slici 8 prikazana je stranica kada korisnik želi manuelno da upravlja vozilom. Na ovoj stranici uočavamo tastere pritiskom na koje se šalje određena komanda serverskoj, a potom i C aplikaciji i vozilo se kreće u željenom smeru. Ispod tastera uočava se link pritiskom na koji se korisnik vraća na početnu stranicu, gde ponovo može da bira način igranja igrice.

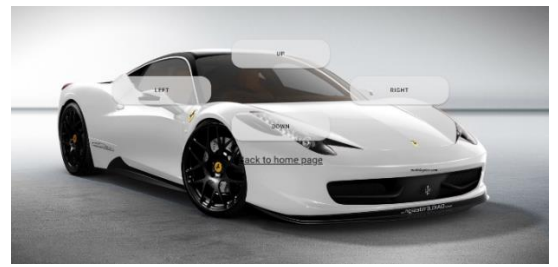

Slika 8. Sporedna stranica sa koje se manuelno upravlja vozilom iz veb aplikacije

Na slici 9 prikazana je stranica kada korisnik zeli da upravlja vozilom unapred zadajući putanju kretanja. Na vrhu stranice nalaze se polja u kojima se selektuje željeni broj koraka. Svaki novoodabrani korak biće dopisan u polje za ispis koraka. U bilo kojem trenutku moguće je izbrisati korak koji se nalazi poslednji u listi, pritiskom na taster DELETE STEP ili izbrisati sve korake istovremeno, pritiskom na taster DELETE ALL. Ako je korisnik zadovoljan odabranim koracima, potrebno je da klikne na taster SUBMIT, kada se otvara prozor gde korisnik može da izabere da li želi da sačuva putanju ili ne pritiskom na odgovarajući taster, u zavisnosti od kojeg će pored toga što će biti poslata serverskoj strani, putanja biti sačuvana u bazi ili ne. Pritiskom na taster DELETE TRAJECTORY može se odabrati, modifikovati ili izbrisati putanju iz baze.

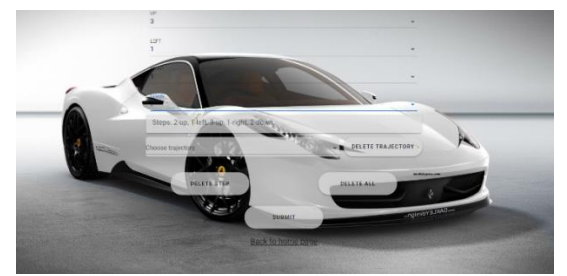

Slika 9. Sporedna stranica iz koje se vozilom upravlja zadajući putanju iz veb aplikacije

#### **5.2.** *Android* **aplikacija**

Android aplikacija je veoma slična veb aplikaciji i biće prikazane njena glavna stranica i dve sporedne, a opisi će biti izostavljeni pošto aplikacije funkcionišu na isti način.

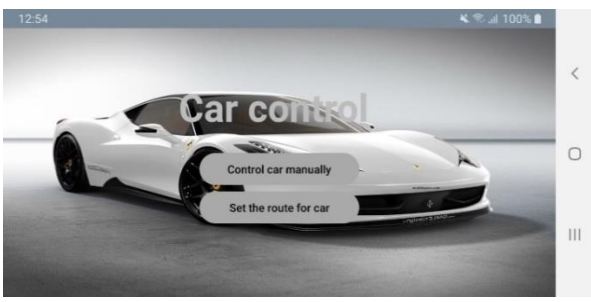

Slika 10. Početna stranica korisničke Android aplikacije

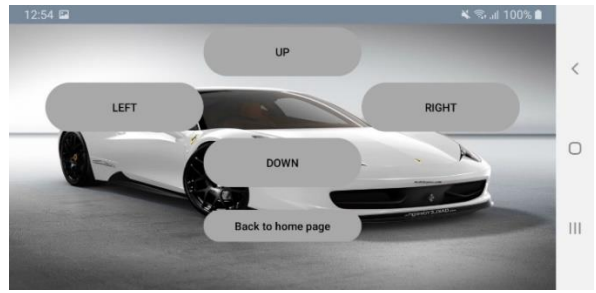

Slika 11. Sporedna stranica sa koje se manuelno upravlja vozilom iz Android aplikacije

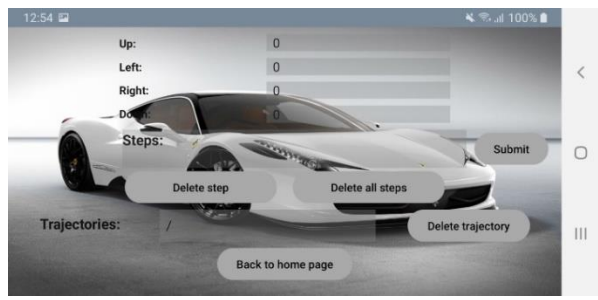

Slika 12. Sporedna stranica iz koje se vozilom upravlja zadajući putanju iz Android aplikacije

# **6. LITERATURA**

[1] Antić, 2019, Šta je Internet of Things, [https://samoobrazovanje.rs/sta-je-internet-of-things-internet-](https://samoobrazovanje.rs/sta-je-internet-of-things-internet-inteligentnih-uredjaja/)

[inteligentnih-uredjaja/,](https://samoobrazovanje.rs/sta-je-internet-of-things-internet-inteligentnih-uredjaja/) poslednji pristup oktobar 2023.

[2] MPLAB® X Integrated Development Environment (IDE), [https://www.microchip.com/en-us/tools-](https://www.microchip.com/en-us/tools-resources/develop/mplab-x-ide)

[resources/develop/mplab-x-ide,](https://www.microchip.com/en-us/tools-resources/develop/mplab-x-ide) poslednji pristup oktobar 2023.

[3] PICKIT™ 3 IN-CIRCUIT DEBUGGER [https://www.microchip.com/en-us/development-](https://www.microchip.com/en-us/development-tool/pg164130)

[tool/pg164130,](https://www.microchip.com/en-us/development-tool/pg164130) poslednji pristup oktobar 2023.

[4] Šta je to Nod[e?, https://www.skolaprogramiranja.rs/sta-je](?,%20https://www.skolaprogramiranja.rs/sta-je-to-node/)[to-node/,](?,%20https://www.skolaprogramiranja.rs/sta-je-to-node/) poslednji pristup oktobar 2023.

[5] Introduction, Vuejs.org, https://vuejs.org/guide/ [introduction.html#what-is-vue,](https://vuejs.org/guide/%20introduction.html#what-is-vue) poslednji pristup oktobar 2023.

#### **Kratka biografija:**

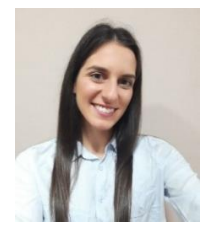

**Tamara Macura** rođena je 1998. godine. Diplomski rad na Fakultetu tehničkih nauka iz oblasti Elektrotehnike i računarstva – Primenjena elektronika odbranila je u aprilu 2022. godine. Ima dve godine radnog iskustva, najpre u kompaniji RT-RK, a potom u kompaniji Continental. kontakt: tasak998@gmail.com